## **Практическая работа №6 Тема: «Текстовый редактор MS Word. Рисование»**

**Цель работы:** Применять знания, умения и практические навыки создания графического изображения встроенными средствами рисования; Научиться формировать единый графический объект.

**Задание 1.** Постройте структурную схему содержания базового курса информатики по следующему образцу. Элементы рисунка сгруппируйте в один объект.

## **Группировка фигур и объектов**

 Вставьте полотно. На вкладке Вставка в группе Иллюстрации нажмите кнопку Фигуры и выберите пункт Новое полотно.

Вырежьте фигуры или объекты, которые требуется сгруппировать, и вставьте их на полотно.

Выделите фигуры или другие объекты, которые следует сгруппировать.

## **Выполните одно из следующих действий:**

 В случае фигур без текста в разделе Средства рисования на вкладке Формат в группе Упорядочить нажмите кнопку и выберите команду Группировать.

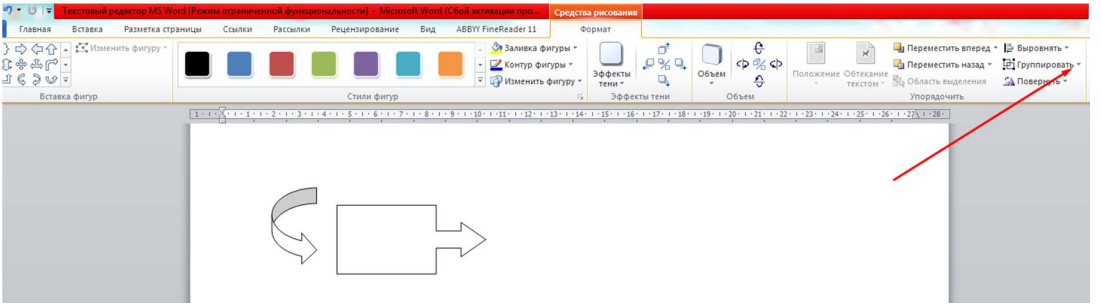

 В случае фигур с текстом на панели Работа с надписями на вкладке Формат в группе Упорядочить нажмите кнопку Группировать Значок кнопки и выберите команду Группировать.

 Если на экране не отображается вкладка Средства рисования, Работа с надписями или Формат, убедитесь, что фигура или объект выделены.

Перетащите сгруппированные фигуры или объекты за пределы полотна.

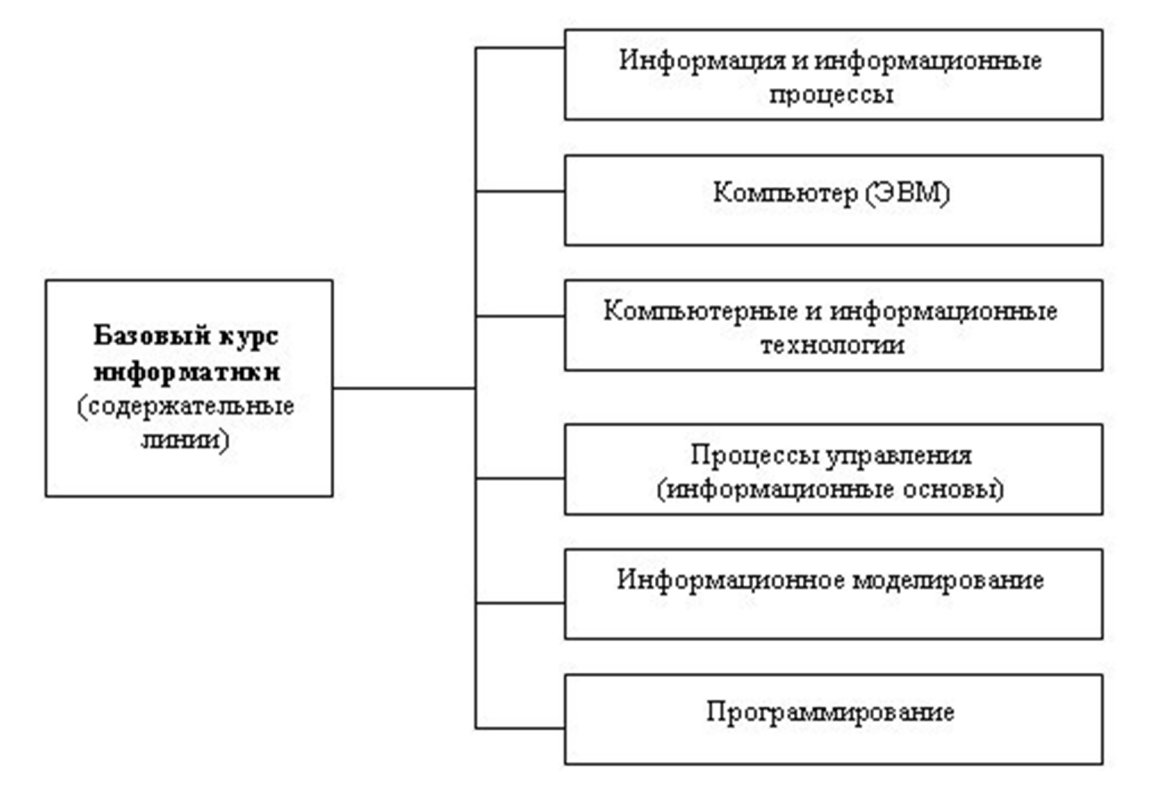

**Задание 2.** Постройте схему «История поколений ЭВМ» рисунка сгруппируйте элементы.

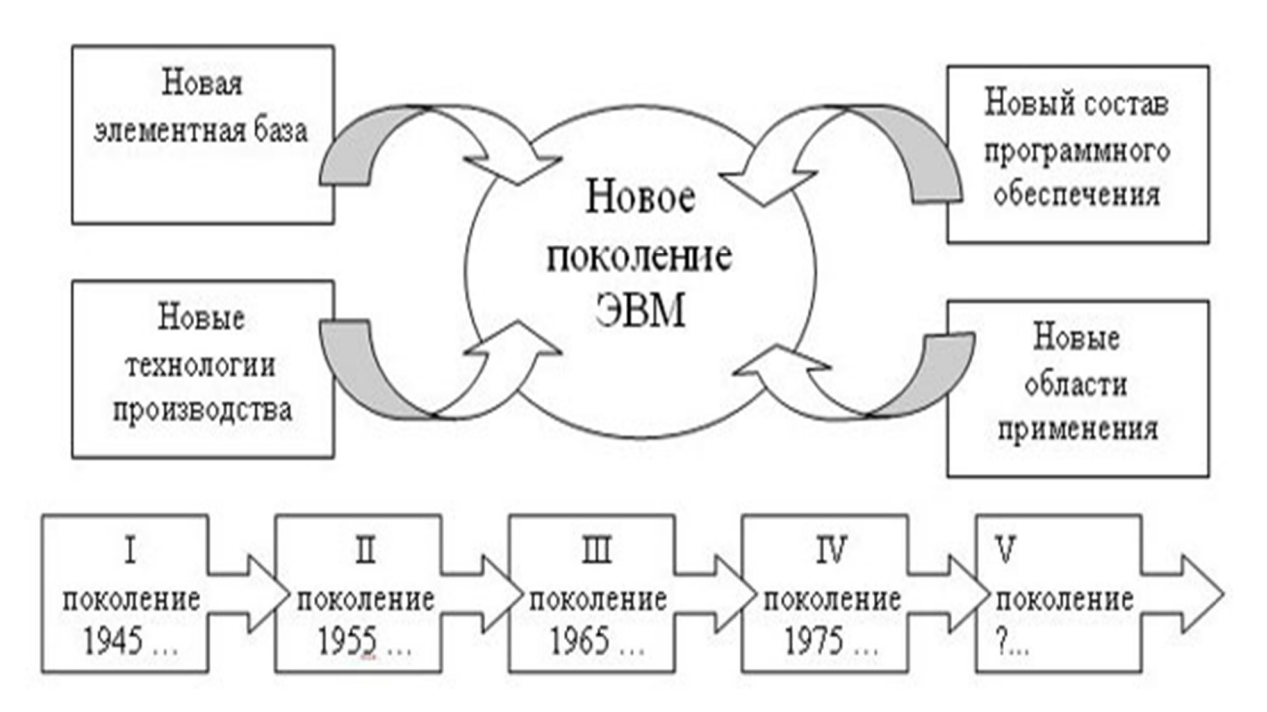

## **Результат показать преподавателю**

**2**